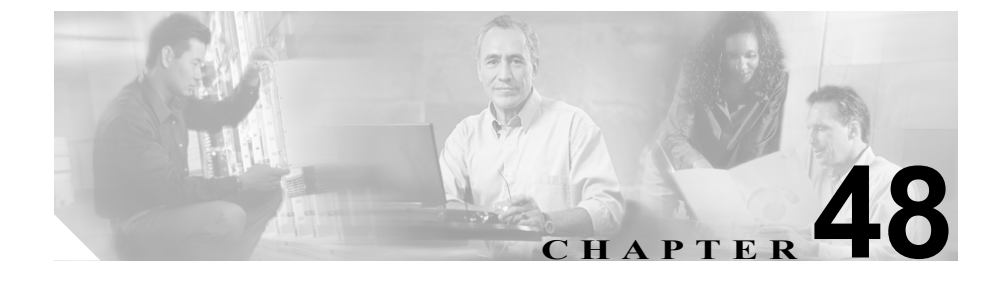

# デバイス モビリティ グループ の設定

デバイス モビリティ グループでは、デバイス モビリティ機能がサポートされて います。デバイス モビリティ グループは、ネットワーク内の最高レベルの地理 的なエンティティを表します。ネットワークのサイズとスコープに応じて、デバ イス モビリティ グループは国、地域、都道府県、市などのエンティティを表し ます。たとえば、世界全体にネットワークを持つ企業は個々の国を表すデバイス モビリティ グループを選択し、国または地域にネットワークを持つ企業は都道 府県や市を表すデバイス モビリティ グループを定義することがあります。

デバイス モビリティ グループを設定するには、次のトピックを参照してくださ い。

- **•** デバイス モビリティ [グループの検索\(](#page-1-0)P.48-2)
- **•** デバイス モビリティ [グループの追加\(](#page-2-0)P.48-3)
- **•** デバイス モビリティ [グループの更新\(](#page-3-0)P.48-4)
- **•** デバイス モビリティ [グループのコピー\(](#page-4-0)P.48-5)
- **•** デバイス モビリティ [グループの削除\(](#page-5-0)P.48-6)
- **•** デバイス モビリティ [グループの設定値\(](#page-6-0)P.48-7)

デバイス モビリティ機能の詳細については、『*Cisco CallManager* 機能およびサー ビス ガイド』の「Cisco CallManager デバイス モビリティ」を参照してください。

### <span id="page-1-0"></span>デバイス モビリティ グループの検索

ネットワーク内にはいくつかのデバイス モビリティ グループが存在することが あるので、Cisco CallManager では、固有の条件を指定して、特定のデバイス モ ビリティ グループを見つけることができます。デバイス モビリティ グループを 見つける手順は、次のとおりです。

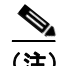

(注) ブラウザ セッションでの作業中、Cisco CallManager Administration では、デバイ ス モビリティ グループの検索設定が保持されます。別のメニュー項目に移動し てからこのメニュー項目に戻る場合、検索を変更するかブラウザを閉じるまで、 Cisco CallManager Administration によってデバイス モビリティ グループの検索設 定が保持されます。

### 手順

ステップ **1 Feature > Device Mobility > Device Mobility Group** の順に選択します。

Find and List Device Mobility Groups ウィンドウが表示されます。

ステップ **2** デバイス モビリティ グループの検索条件を選択し、**Find** をクリックします。使 用可能なデバイス モビリティ グループをすべて一覧表示するには、検索条件を 空白のままにして、**Find** をクリックします。

- **•** デバイス モビリティ [グループの追加\(](#page-2-0)P.48-3)
- **•** デバイス モビリティ [グループの更新\(](#page-3-0)P.48-4)
- **•** デバイス モビリティ [グループのコピー\(](#page-4-0)P.48-5)
- **•** デバイス モビリティ [グループの削除\(](#page-5-0)P.48-6)
- **•** デバイス モビリティ [グループの設定値\(](#page-6-0)P.48-7)

### <span id="page-2-0"></span>デバイス モビリティ グループの追加

電話番号のデバイス モビリティ グループを追加する手順は、次のとおりです。

#### 手順

- ステップ **1** デバイス モビリティ グループを選択するか、**Add a New Device Mobility Group** リンクをクリックします。
- ステップ **2** 適切な設定値を設定します(表 [48-1](#page-6-1) を参照)。
- ステップ **3** 新規デバイス モビリティ グループを追加するには、**Insert** をクリックします。既 存のデバイス モビリティ グループの設定を更新するには、**Update** をクリックし ます。

- **•** デバイス モビリティ [グループの検索\(](#page-1-0)P.48-2)
- **•** デバイス モビリティ [グループの更新\(](#page-3-0)P.48-4)
- **•** デバイス モビリティ [グループのコピー\(](#page-4-0)P.48-5)
- **•** デバイス モビリティ [グループの削除\(](#page-5-0)P.48-6)
- **•** デバイス モビリティ [グループの設定値\(](#page-6-0)P.48-7)

### <span id="page-3-0"></span>デバイス モビリティ グループの更新

既存のデバイス モビリティ グループを更新する手順は、次のとおりです。

### 手順

- ステップ **1** P.48-2 の「デバイス モビリティ [グループの検索」の](#page-1-0)手順に従って、コピーする デバイス モビリティ グループを見つけます。
- ステップ **2** 表 [48-1](#page-6-1) の説明に従って、デバイス モビリティ グループの設定を更新します。
- ステップ **3 Update** をクリックします。

- デバイス モビリティ グループの検索 (P.48-2)
- **•** デバイス モビリティ [グループの追加\(](#page-2-0)P.48-3)
- **•** デバイス モビリティ [グループのコピー\(](#page-4-0)P.48-5)
- **•** デバイス モビリティ [グループの削除\(](#page-5-0)P.48-6)
- **•** デバイス モビリティ [グループの設定値\(](#page-6-0)P.48-7)

### <span id="page-4-0"></span>デバイス モビリティ グループのコピー

既存のデバイス モビリティ グループをコピーする手順は、次のとおりです。

#### 手順

- ステップ **1** P.48-2 の「デバイス モビリティ [グループの検索」の](#page-1-0)手順に従って、コピーする デバイス モビリティ グループを見つけます。
- ステップ **2** コピーするプロファイルの横にあるコピー アイコンをクリックします。
- ステップ **3** デバイス モビリティ グループの設定値の更新については、表 [48-1](#page-6-1) を参照してく ださい。
- ステップ **4 Insert** をクリックします。

- **•** デバイス モビリティ [グループの検索\(](#page-1-0)P.48-2)
- **•** デバイス モビリティ [グループの追加\(](#page-2-0)P.48-3)
- **•** デバイス モビリティ [グループの更新\(](#page-3-0)P.48-4)
- **•** デバイス モビリティ [グループの削除\(](#page-5-0)P.48-6)
- **•** デバイス モビリティ [グループの設定値\(](#page-6-0)P.48-7)

# <span id="page-5-0"></span>デバイス モビリティ グループの削除

デバイス モビリティ グループが現在デバイス プールで使用中の場合は、削除で きません。デバイス モビリティ グループを削除するには、Dpendency Records か ら関連するデバイス プールを検索して、関連を解除してから、デバイス モビリ ティ グループを削除する必要があります。

#### 手順

- ステップ **1** P.48-2 の「デバイス モビリティ [グループの検索」の](#page-1-0)手順に従って、削除するデ バイス モビリティ グループを見つけます。
- ステップ **2** 削除するデバイス モビリティ グループの横にあるチェックボックスをオンにし ます。ウィンドウ内のすべてのデバイス モビリティ グループを選択するには、 Matching Records タイトル バーのチェックボックスをオンにします。
- ステップ **3 Delete Selected** をクリックします。
- ステップ **4 OK** をクリックして、選択を確認します。

- **•** デバイス モビリティ [グループの検索\(](#page-1-0)P.48-2)
- **•** デバイス モビリティ [グループの追加\(](#page-2-0)P.48-3)
- **•** デバイス モビリティ [グループの更新\(](#page-3-0)P.48-4)
- **•** デバイス モビリティ [グループのコピー\(](#page-4-0)P.48-5)
- **•** デバイス モビリティ [グループの設定値\(](#page-6-0)P.48-7)

## <span id="page-6-1"></span><span id="page-6-0"></span>デバイス モビリティ グループの設定値

表 [48-1](#page-6-1) では、デバイス モビリティ グループの設定値について説明します。

### 表 **48-1** デバイス モビリティ グループの設定値

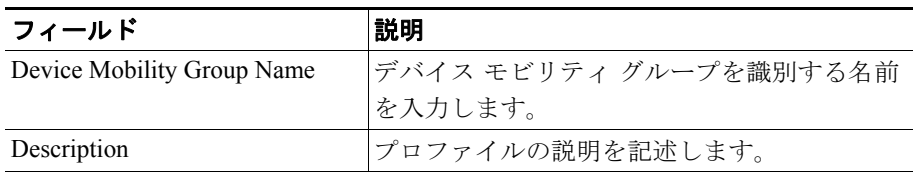

- **•** デバイス モビリティ [グループの検索\(](#page-1-0)P.48-2)
- **•** デバイス モビリティ [グループの追加\(](#page-2-0)P.48-3)
- **•** デバイス モビリティ [グループの更新\(](#page-3-0)P.48-4)
- **•** デバイス モビリティ [グループのコピー\(](#page-4-0)P.48-5)
- **•** デバイス モビリティ [グループの削除\(](#page-5-0)P.48-6)

■ デバイス モビリティ グループの設定値